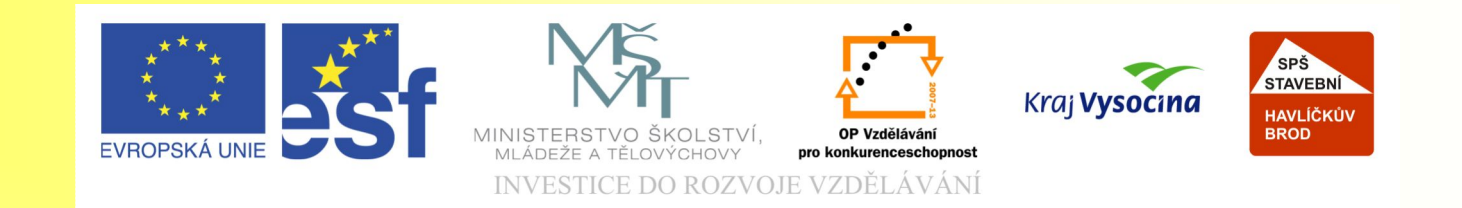

#### Téma: Tvorba tvarů objektů - 5. díl

#### Vypracovala:Ing. Jana Wasserbauerová

TE NTO PROJEKT JE SPOLUFINANCOVÁN EVROPSKÝM SOCIÁLNÍM F ONDE M A S T ÁT NÍM R O Z P OČ TEM Č E S K É R E P UBLIK Y .

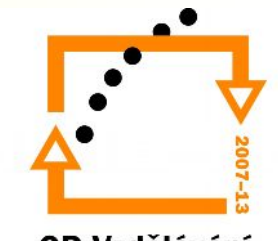

## Změna tvaru křivek

 $\kappa$  e  $\&$  a  $\Delta$  3 In

- *Křivka* je objekt, který vznikl pomocí nástrojů:
	- **Ruční režim**
	- **Bezierův režim**

– **Pero spirála**

• Jiné objekty lze převést na křivku v panelu Vlastností.

• Křivka se skládá z *uzlových bodů* a *segmentů*.

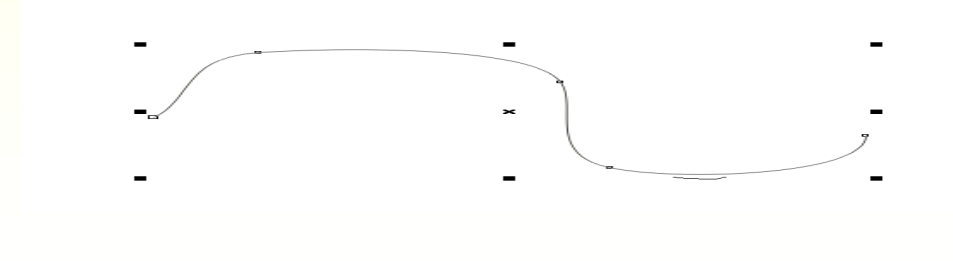

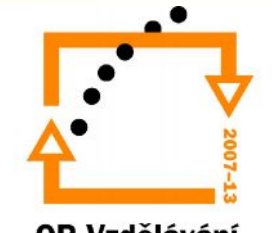

### Změna tvaru křivek

- V uzlovém bodě bývají tzv. *řídící body*, což jsou tečny přiléhající ke křivce. Jejich úpravou se mění vzhled křivky.
- Segmenty se upravují pomocí nástroje **Tvar**.
- Uzly lze odebírat a přidávat na panelu **Vlastností**.

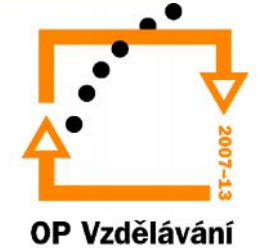

# Úprava tvaru obdélníku

- Zaoblení rohů pomocí nástroje **Tvar**. Nejdříve nástrojem Výběr se označí objekt a potom nástrojem Tvar se uchytí příslušný roh a tažením se zaoblí.
- Zaoblení rohů pomocí panelu Vlastností, kam se zadají číselné hodnoty (0 -100). Jednotlivé rohy se zadávají teprve po otevření zámečku.

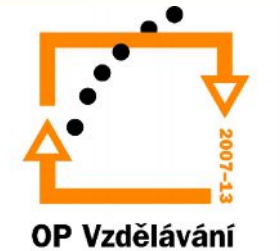

## Úprava tvaru elipsy, mnohoúhelníku

- U elipsy lze vytvořit *výseč* (otevřenou či uzavřenou) nebo *oblouk* pomocí nástroje **Tvar**.
- Mnohoúhelník se tvaruje pomocí nástroje **Tvar** nebo panelu **Vlastností**.
- V panelu **Vlastností** lze převést na mnohoúhelník či hvězdu, nastavit počet vrcholů, jejich ostrost.

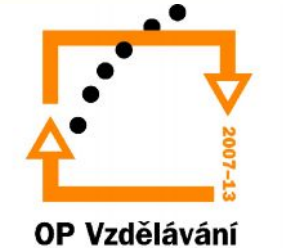

# Příkazy Tvarovat

- Vyvolá se po označení objektů nástrojem **Výběr:**
	- v panelu **Vlastností**
	- přes nabídku **Změnit**

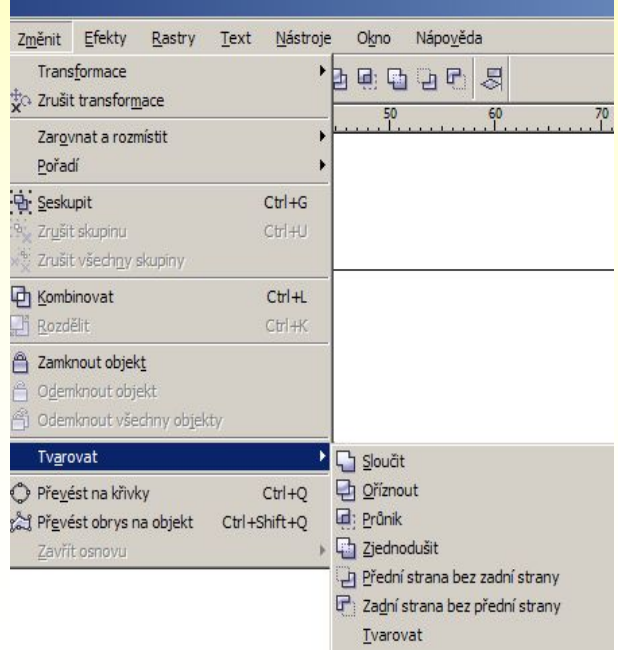

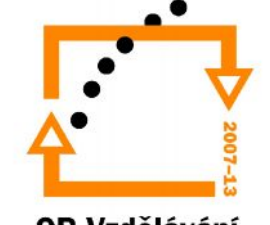

# Příkazy Tvarovat

- Sloučit sloučí objekty tak, že mají společný vnější obrys.
- Průnik vytvoří v místě překrytí objektů další objekt ve tvaru překrývajících se částí.
- Oříznout dojde k oříznutí jednoho objektu podle druhého objektu.

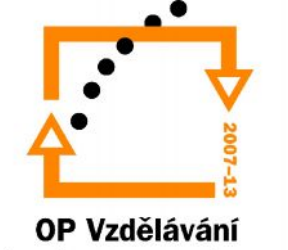

#### Další nástroje pro tvarování objektů

- Nůž umožňuje rozřezat objekt na více objektů.
- Guma umazává určitou část objektu.
- Rozmazaný štětec rozmazává okraje objektu.
- Zdrsněný štětec –obdobně jako předchozí nástroj upravuje okraje objektů.
- Odstranění virtuálních segmentů odstraní virtuální segmenty.

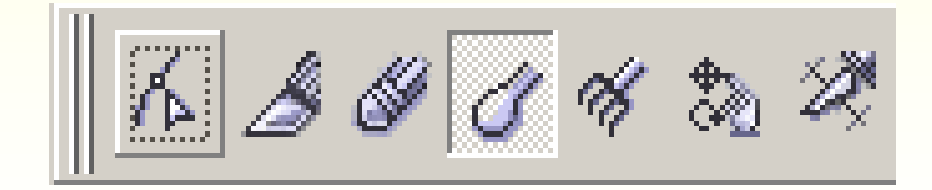

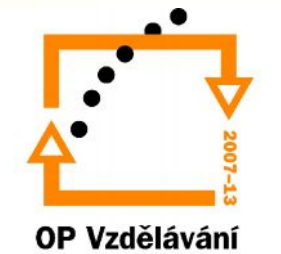

#### Konec prezentace

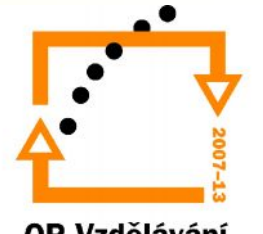